# CRAZYROCKET – FREE GIFT SETUP GUIDE

This tutorial describes the best practice for delivering "free gift" coupons with CrazyRocket.

Please note:

- Due to technical limitations, the App can't automatically add the FREE product to the cart. It's possible to customize the winning message with a link to the free gift and detailed redemption instructions to guide customers.
- We suggest using the Unique Coupon feature (Premium Plan) in combination with Shopify's coupon limits to generate unique coupons starting from the discount codes provided.

### CREATE THE DISCOUNT CODE

1) Choose the Create a BUY X GET Y discount type

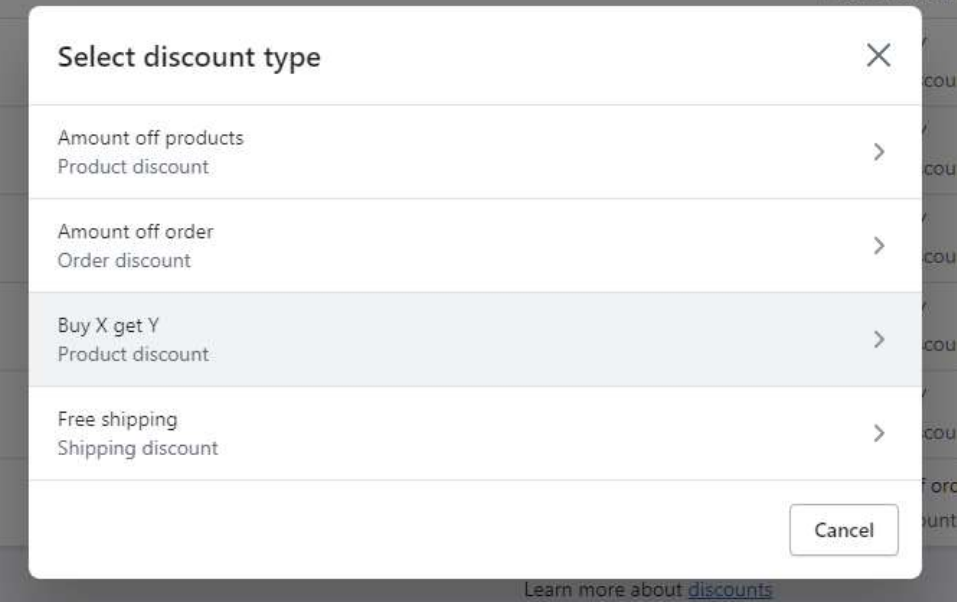

2) Set Configure Method > Discount Code and Customer Buys > Minimum quantity of items (or Amount for minimum purchase value)

- 3) Configure "Customer Gets"
	- Quantity set to 1
	- At a discounted value set to Free
	- Set a maximum number of users per order to 1

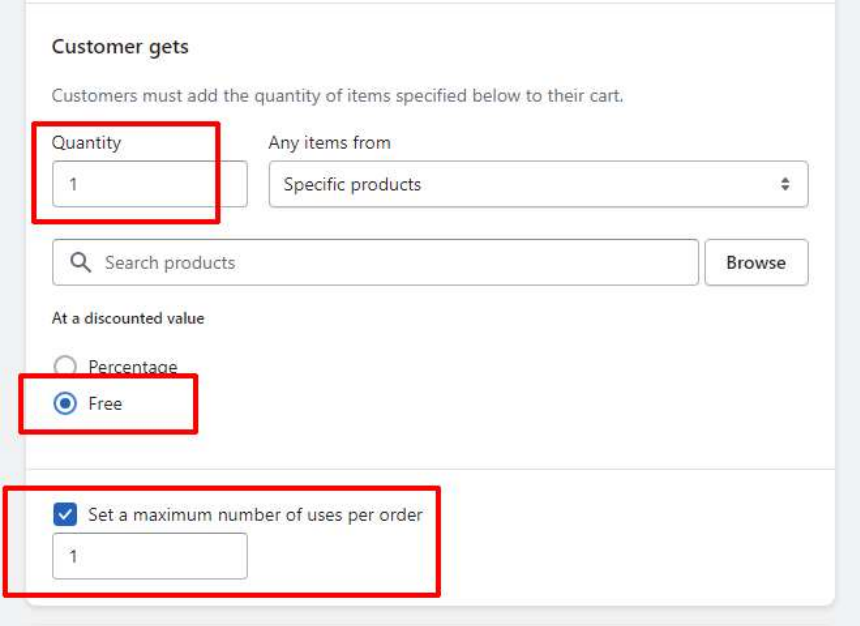

4) Set the coupon usage limits

Make sure to enable "LIMIT TO ONE USE PER CUSTOMER" option.

PLEASE NOTE: Enable the "Limit number of times this discount can be used in total" ONLY if you use the AUTOMATIC COUPON Feature. That feature will generate a random discount code from the master code provided and will prevent users from sharing the code with others.

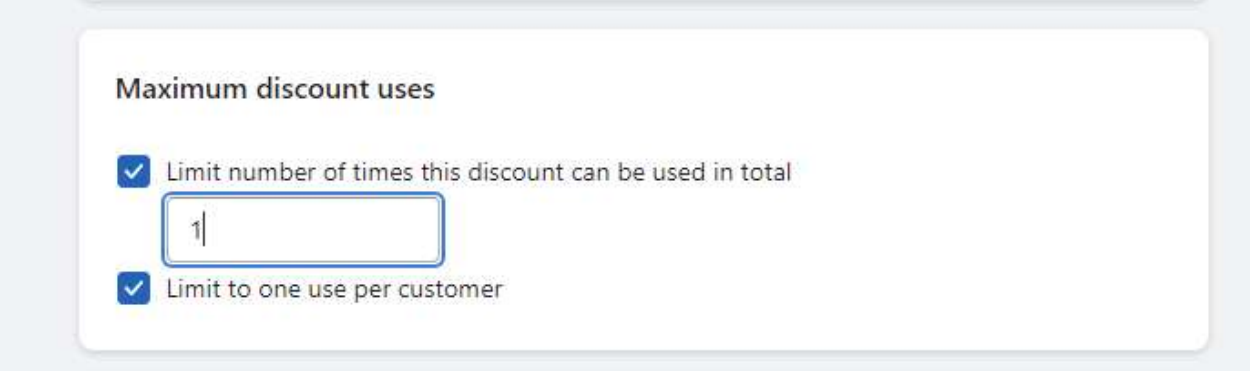

## CONFIGURE THE DISCOUNTS ON THE WHEEL

A combination of CSS + HTML code allows to show a plain text on the wheel's slices ex. "FREE PRODUCT" and a different redeem description on the "win message"

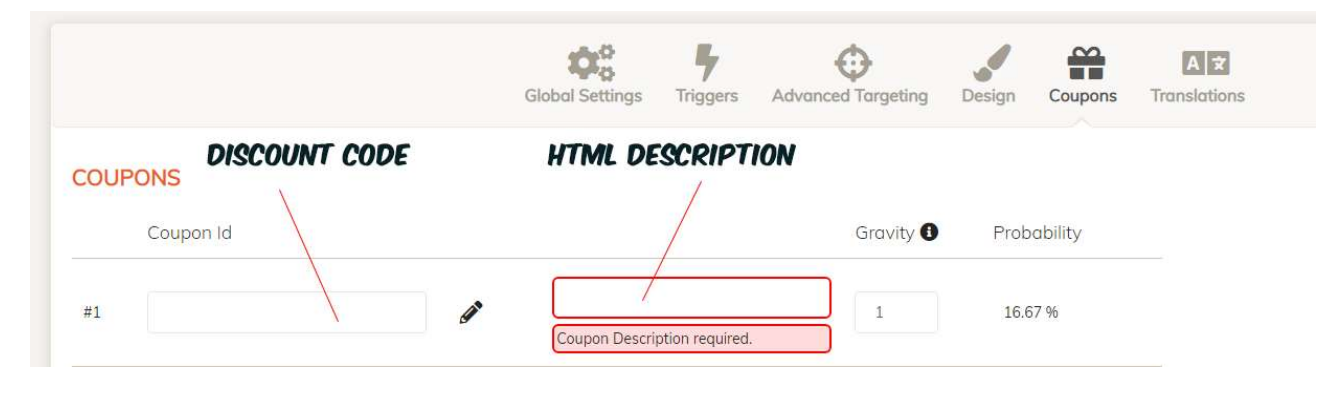

#### The HTML template is:

<span id='hide-on-win'>FREE PRODUCT  $\mathbf{f}$  </span><span class='product-link'>FREEE PRODUCT DESCRIPTION, REDEEM INSTRUCTIONS, ETC <a class='alink' target="\_blank" href="https://shop.com/link-to-free-product"> 谭 Add FREEE PRODUCT to the cart</a><br></span>

#### CSS CODE:

This code must be placed on the CUSTOM CSS setting (under the DESIGN TAB).

.sliceLabel .product-link { display:none } #win\_text #hide-on-win { display:none !important }

To test it live, do the following

1) configure the ADVANCED TARGETING > URL PAGE FILTER to show the campaign on a test page (ex. shop.com/pages/wheel-test)

2) set the GRAVITY to zero for all slices except the FREE GIFT slice you are testing 3) adjust the slice's gravity settings according to your needs once done.

#### NEED HELP WITH THE IMPLEMENTATION?

Feel free to contact us https://www.crazyrocket.io/support we'll be happy to help you set up and fine-tune the HTML/CSS section in no time.